## キャラメーションエディタ コマンド一覧説明書索引

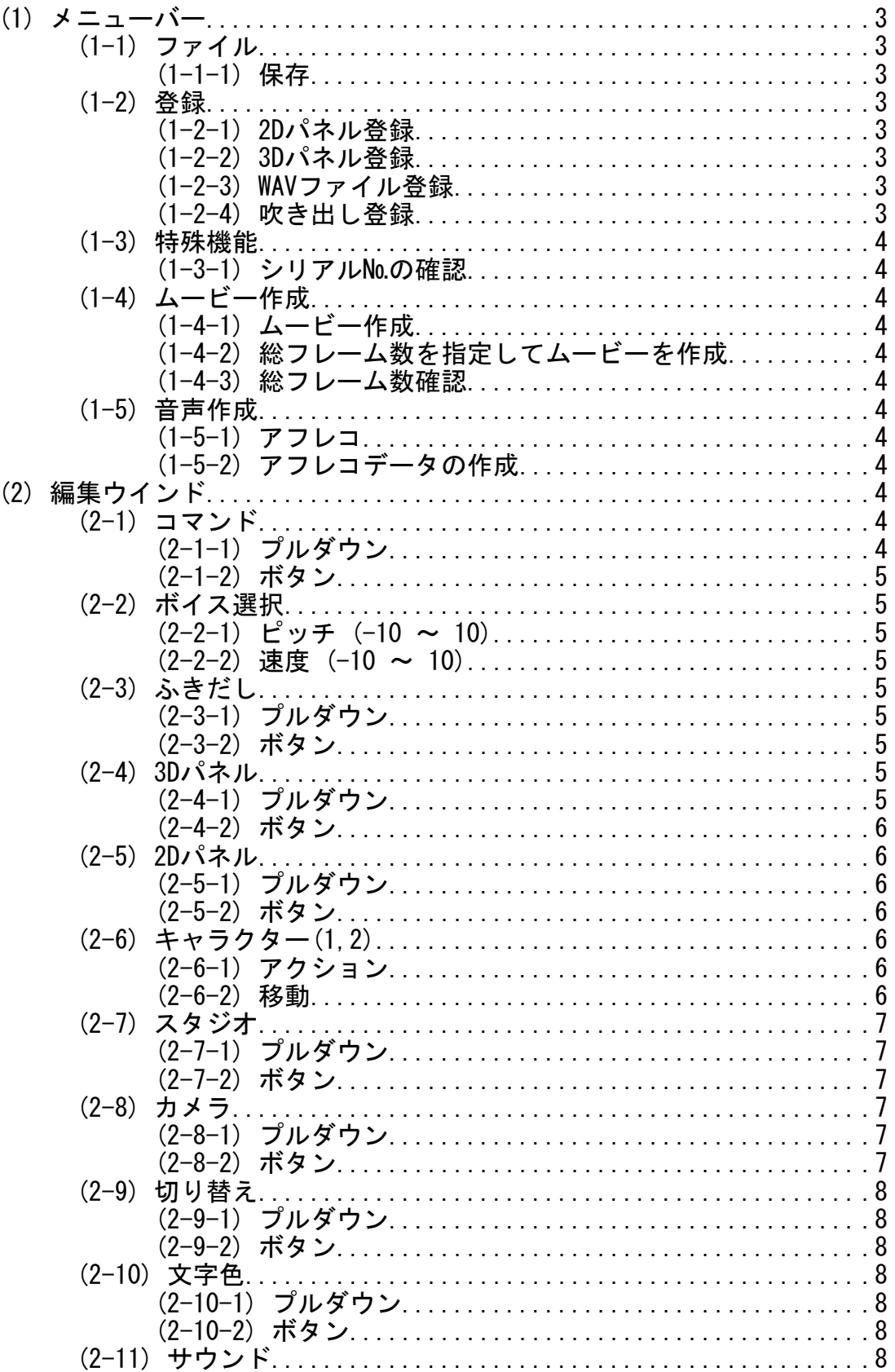

## キャラメーションエディタ コマンド一覧説明書索引

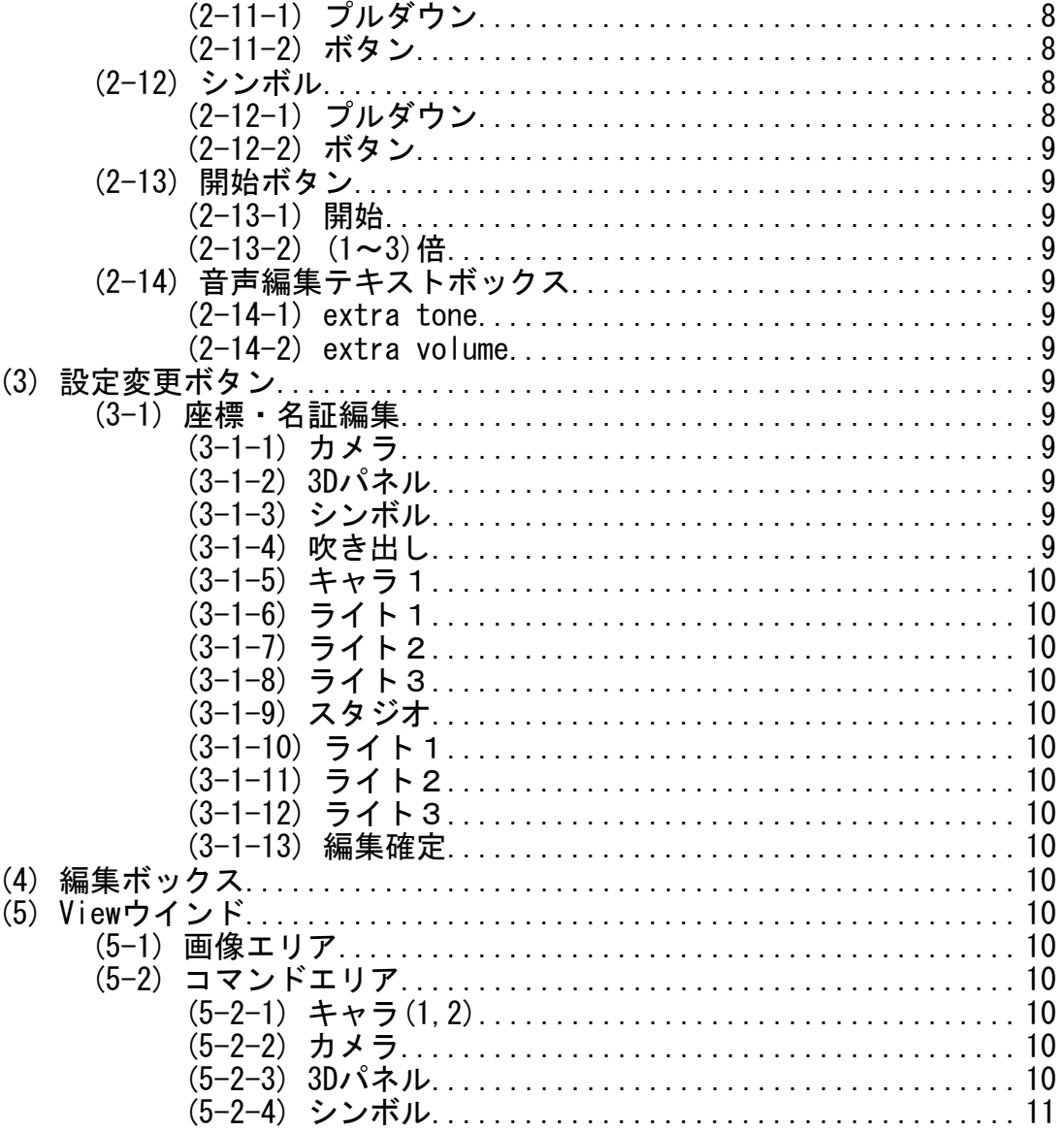

キャラメーションエディタ コマンド一覧説明書 コンドー

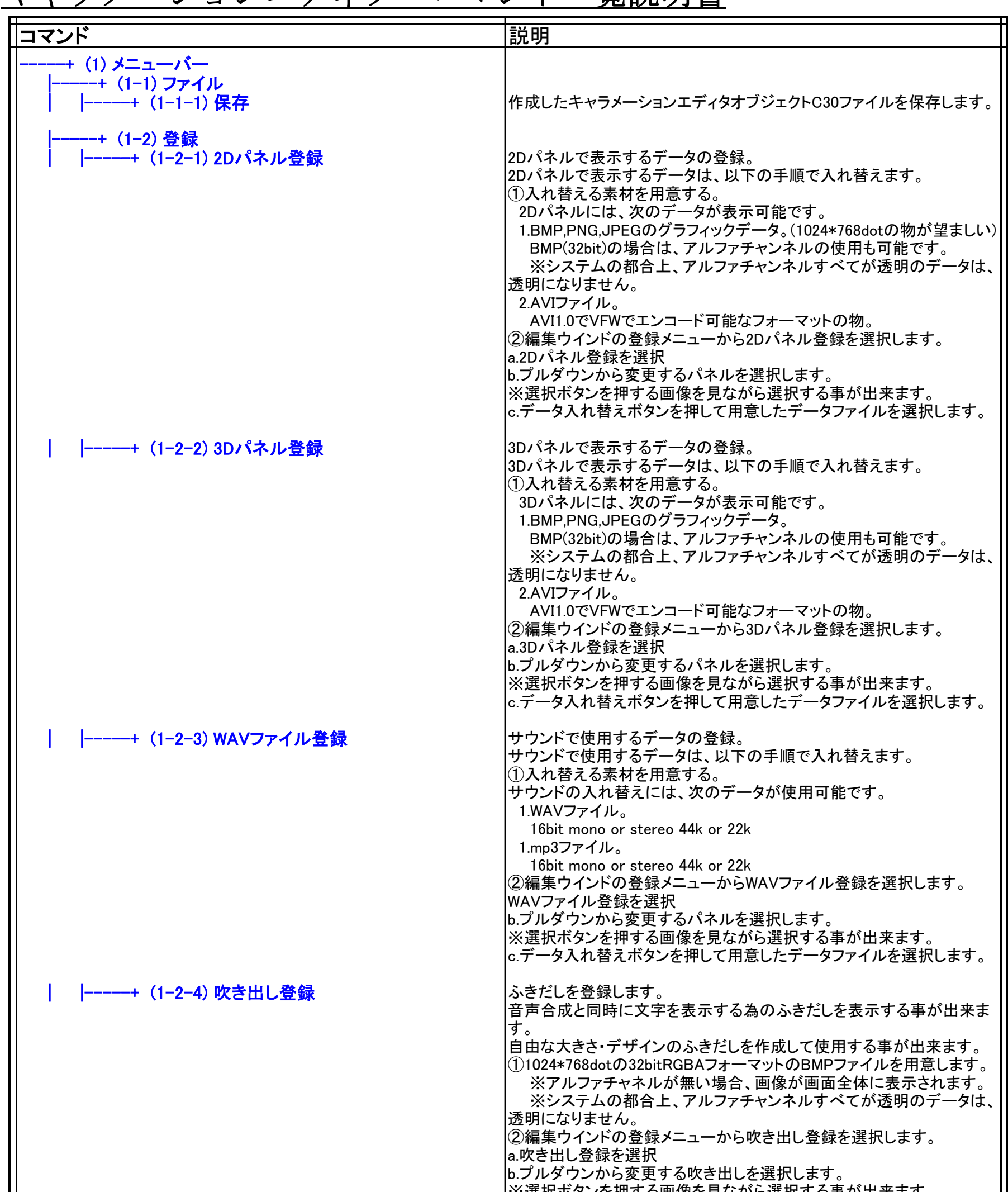

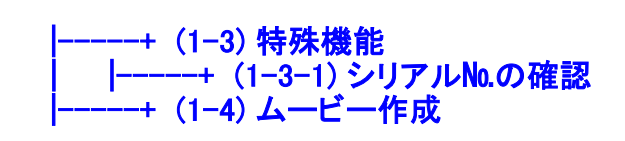

| |-----+ (1-4-1) ムービー作成 |ムービーを作成します。

|※選択小ツノを押 9 る画傢を兄なから選択 9 る争か 山木ま 9 。 c.データ入れ替えボタンを押して用意した吹き出しBMPを選択します。 名称変更について コマンドを他の呼び出し方に変更する事が可能です。 変更したいコマンドを入力後、名前変更ボタンで変更して下さい。 ※名称は、基本全角文字で10文字以内が使いやすいです。 |ムービーの作成。 編集ウインドのムービー作成メニューからムービー作成を選択します。 ※ビデオの圧縮形式について ビデオの圧縮形式は[Microsoft Windows Video 9]を選択して下さい。 ①保存するムービーの名前を決めます。 ②圧縮形式{Microsoft Windows Video 9]を指定します。 ③ムービーが作成されます。

キャラメーションエディタ コマンド一覧説明書 = = <><<br/>Externa 1).xlsb Report 2013/4/22 15:59

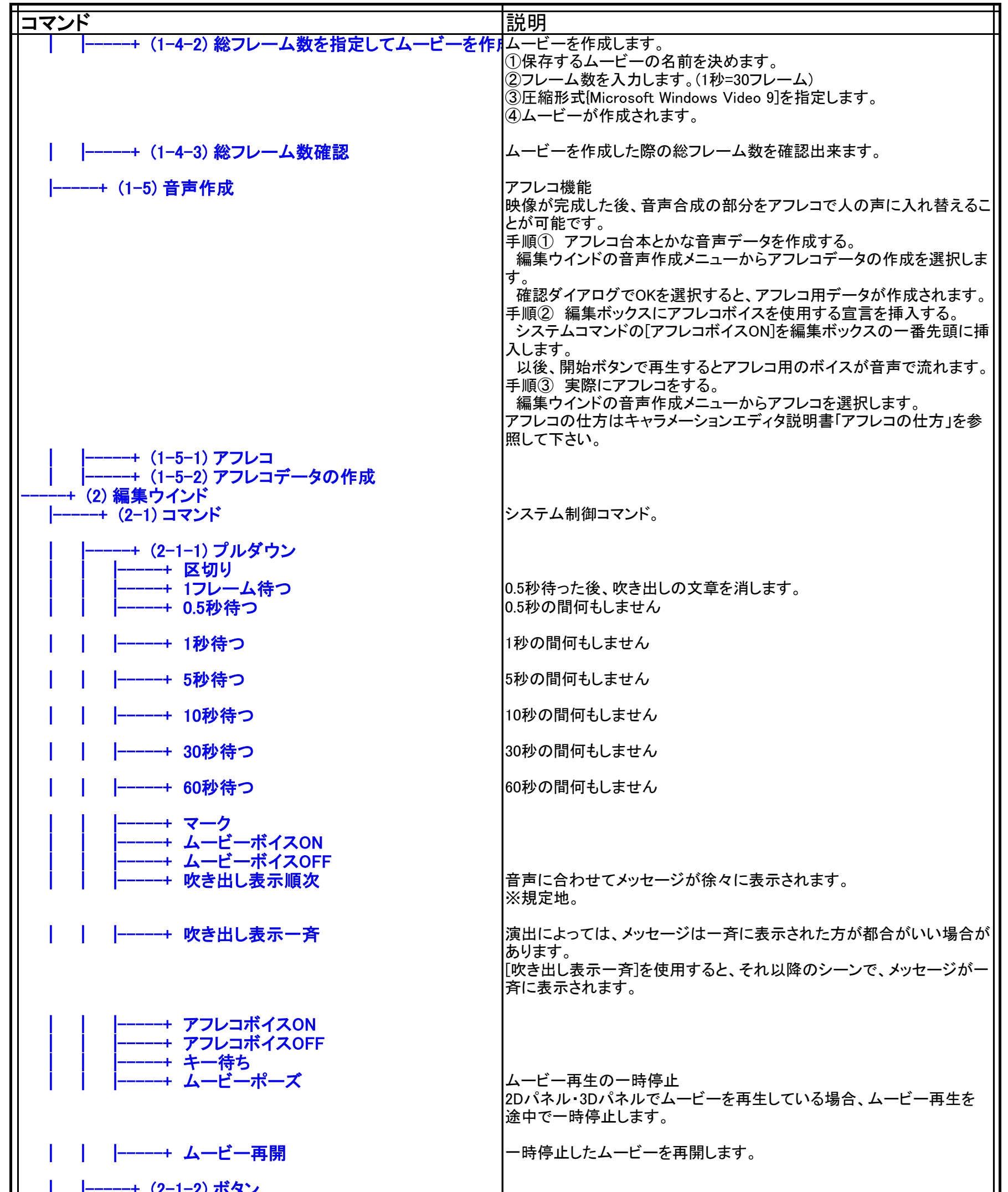

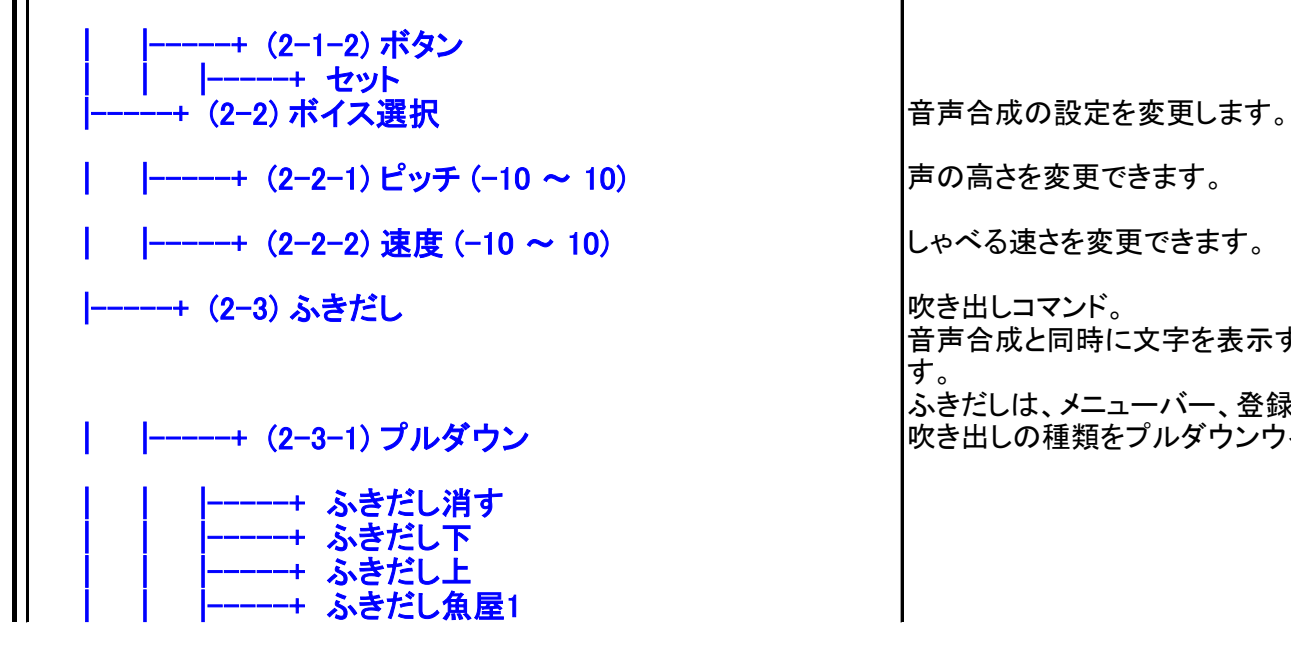

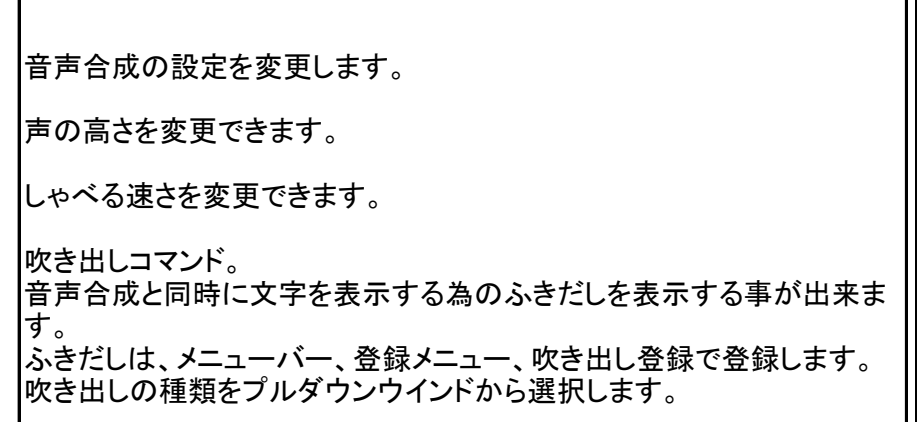

Ш

 $(4/10)$ 

## キャラメーションエディタ コマンド一覧説明書 **コマンド**

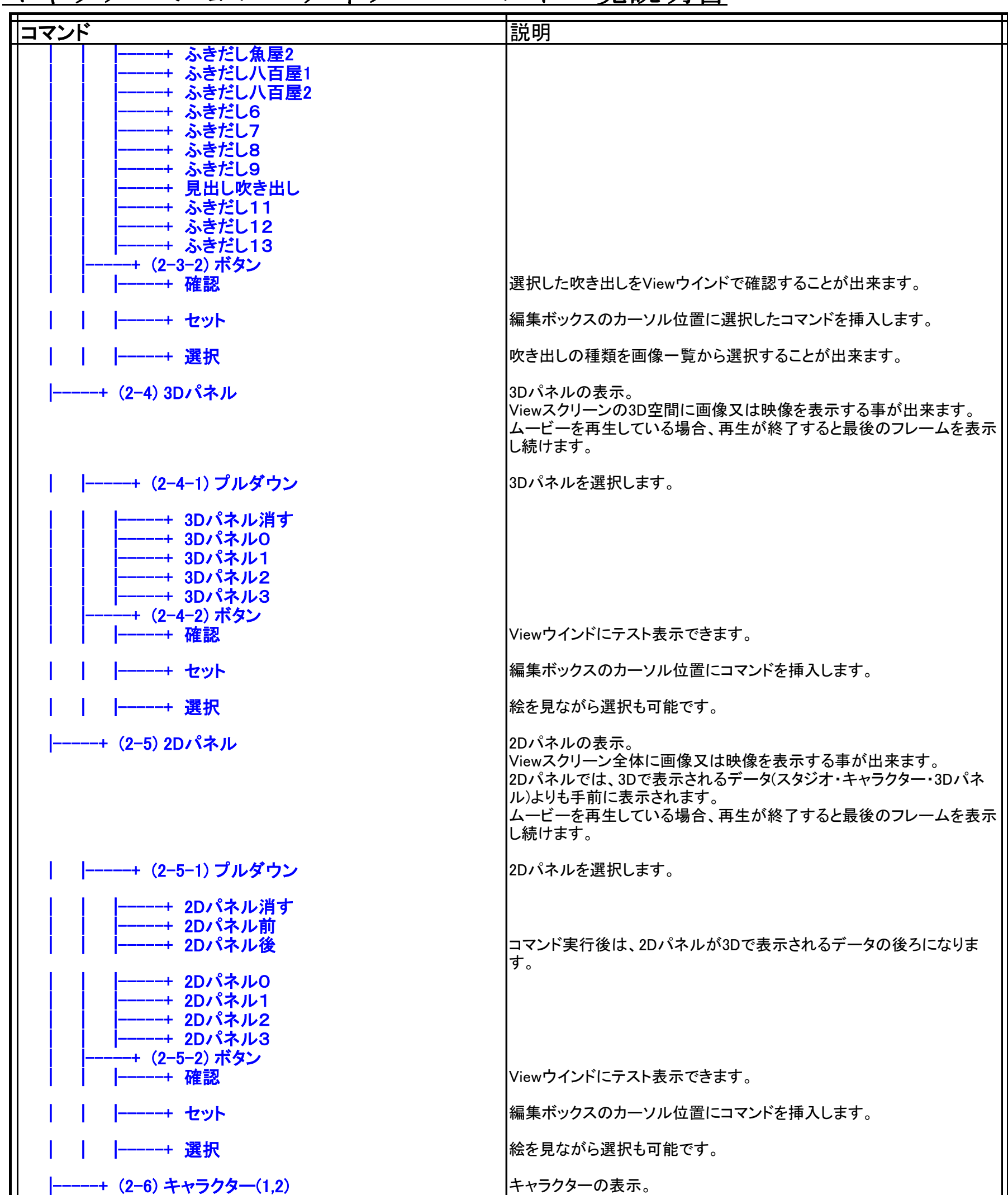

Viewスクリーンに3Dで作成されたキャラクターを表示します。 ※キャラクターのデータをユーザーが新規で作成・登録する事は出来ま せん。

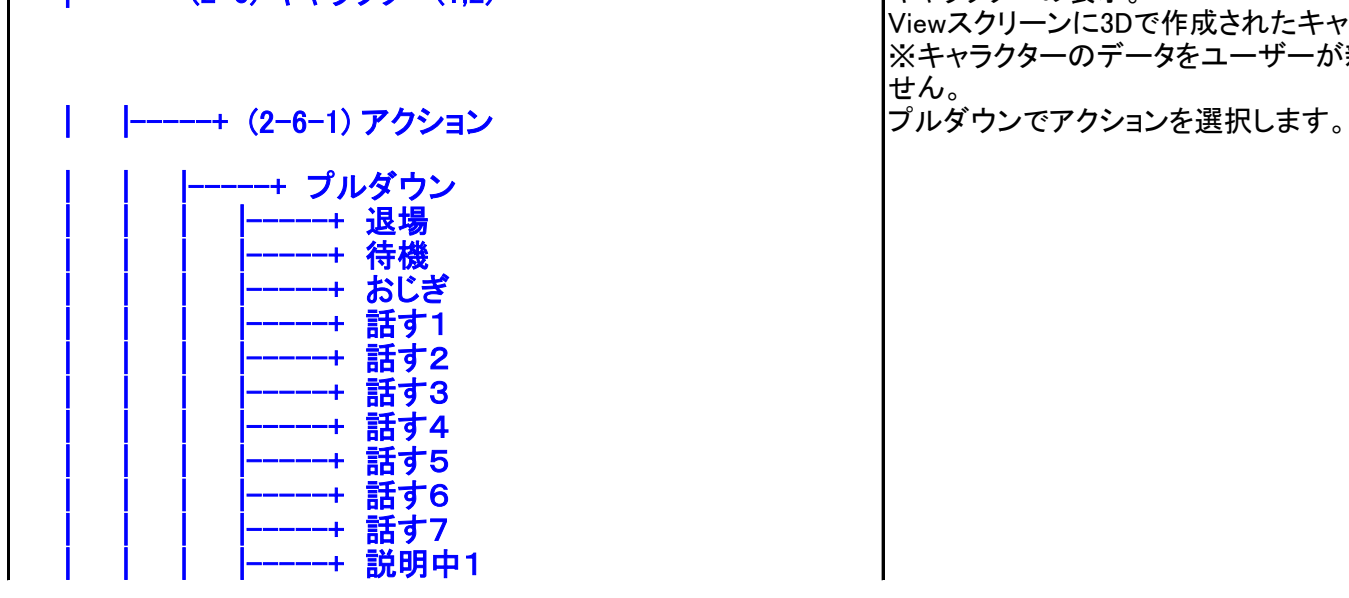

キャラメーションエディタ コマンド一覧説明書 **コマン** 

|カメラの使い方。<br>|カメラの位置や向きが設定出来ます。また、カメラを移動させることも出 来ます。

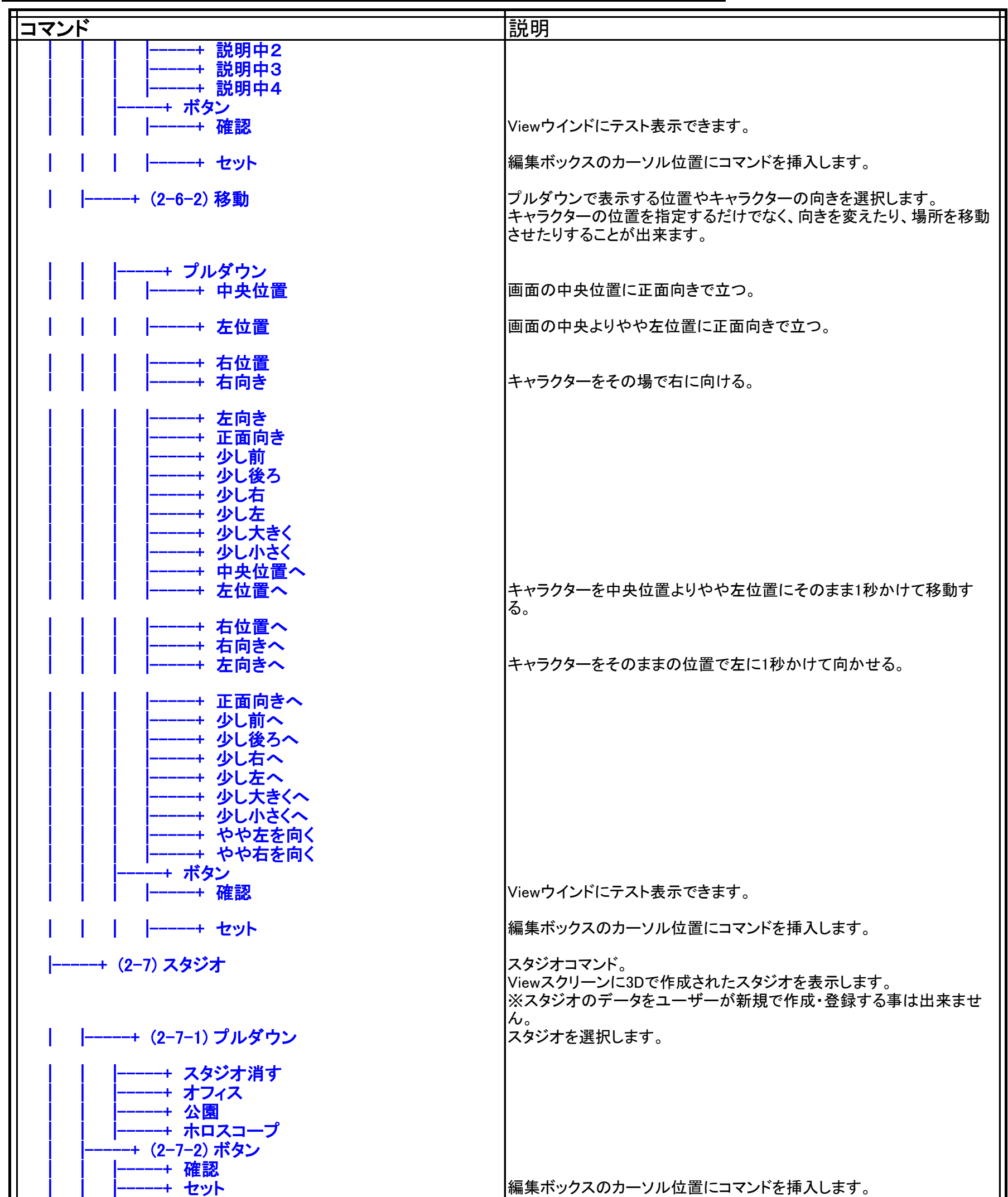

カメラの種類。 カメラのコマンドには、カメラの位置を指定するものとカメラの位置を移 動するのがあります。

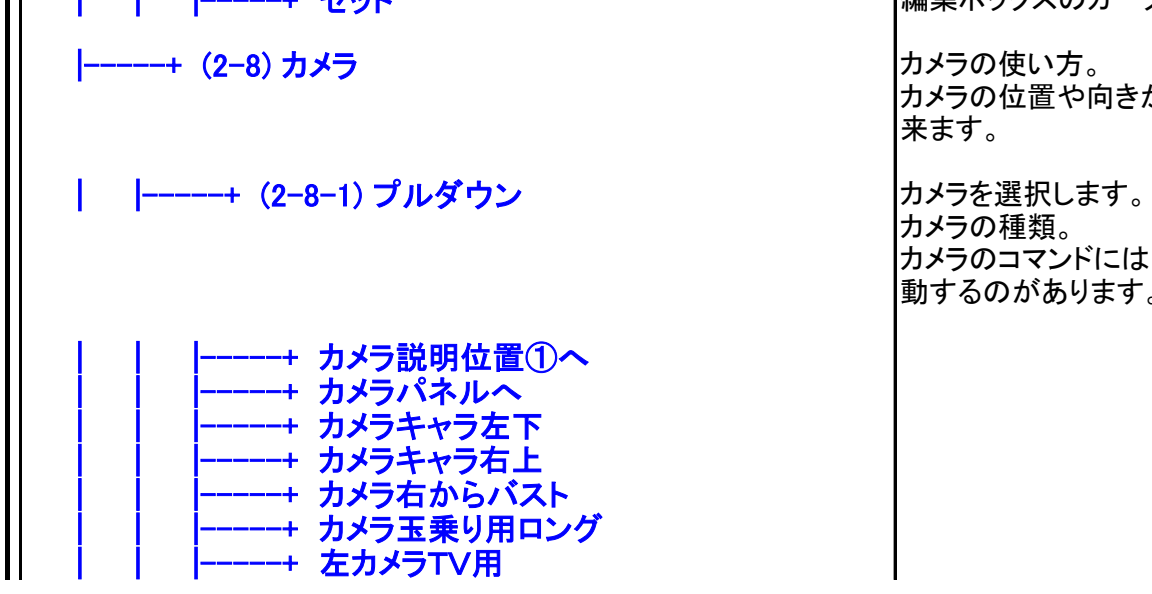

キャラメーションエディタ コマンド一覧説明書 コマジェンKing (version 1).xlsb Report 2013/4/22 15:59

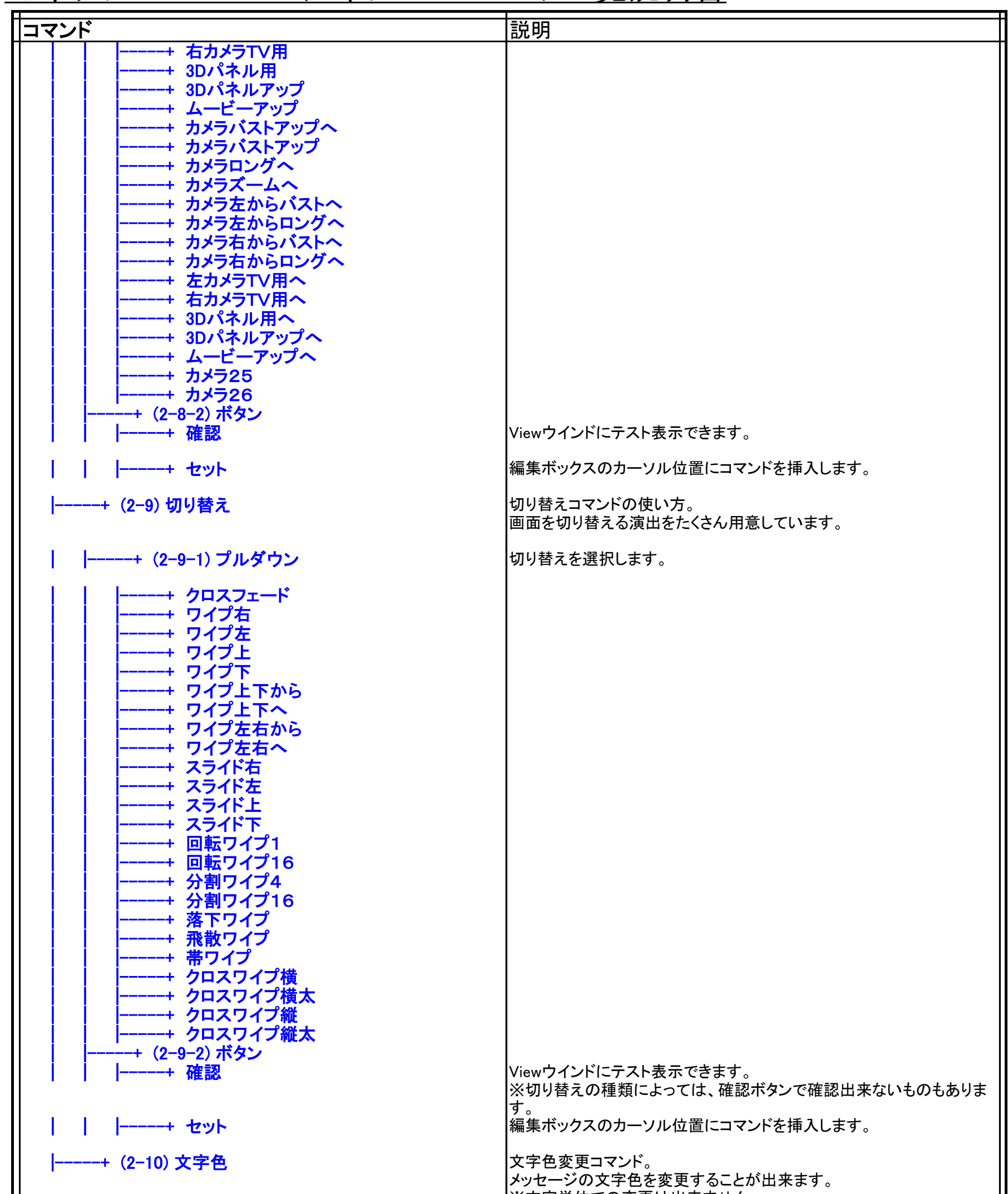

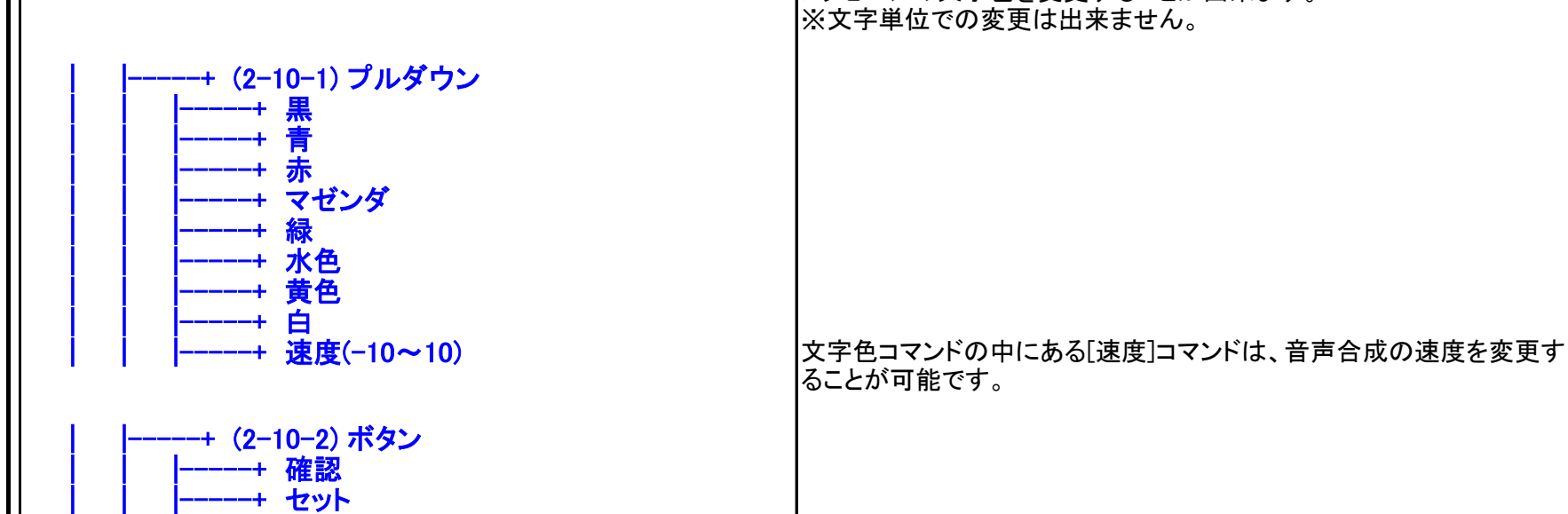

 $(7/10)$ 

キャラメーションエディタ コマンド一覧説明書 <del>コンドー</del> (version 1).xlsb Report 2013/4/22 15:59

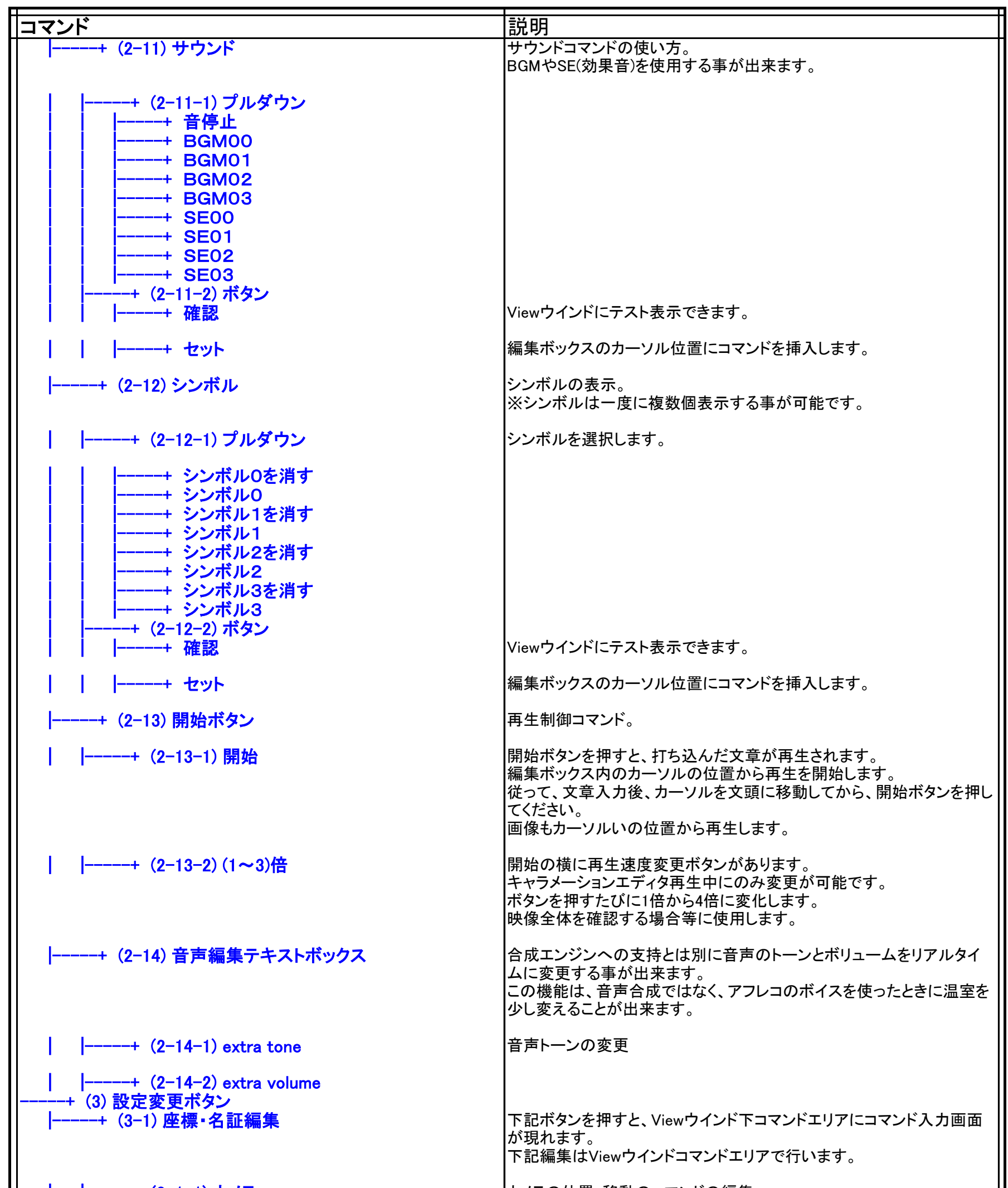

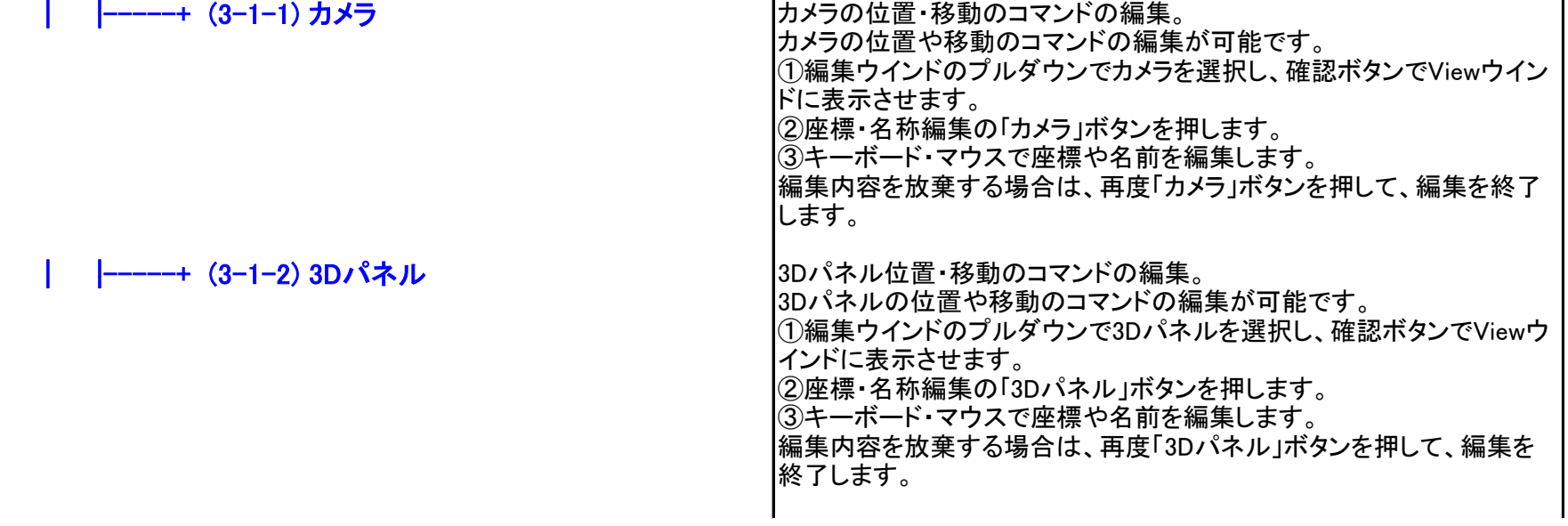

キャラメーションエディタ コマンド一覧説明書 <del>コンド</del> (version 1).xlsb Report 2013/4/22 15:59

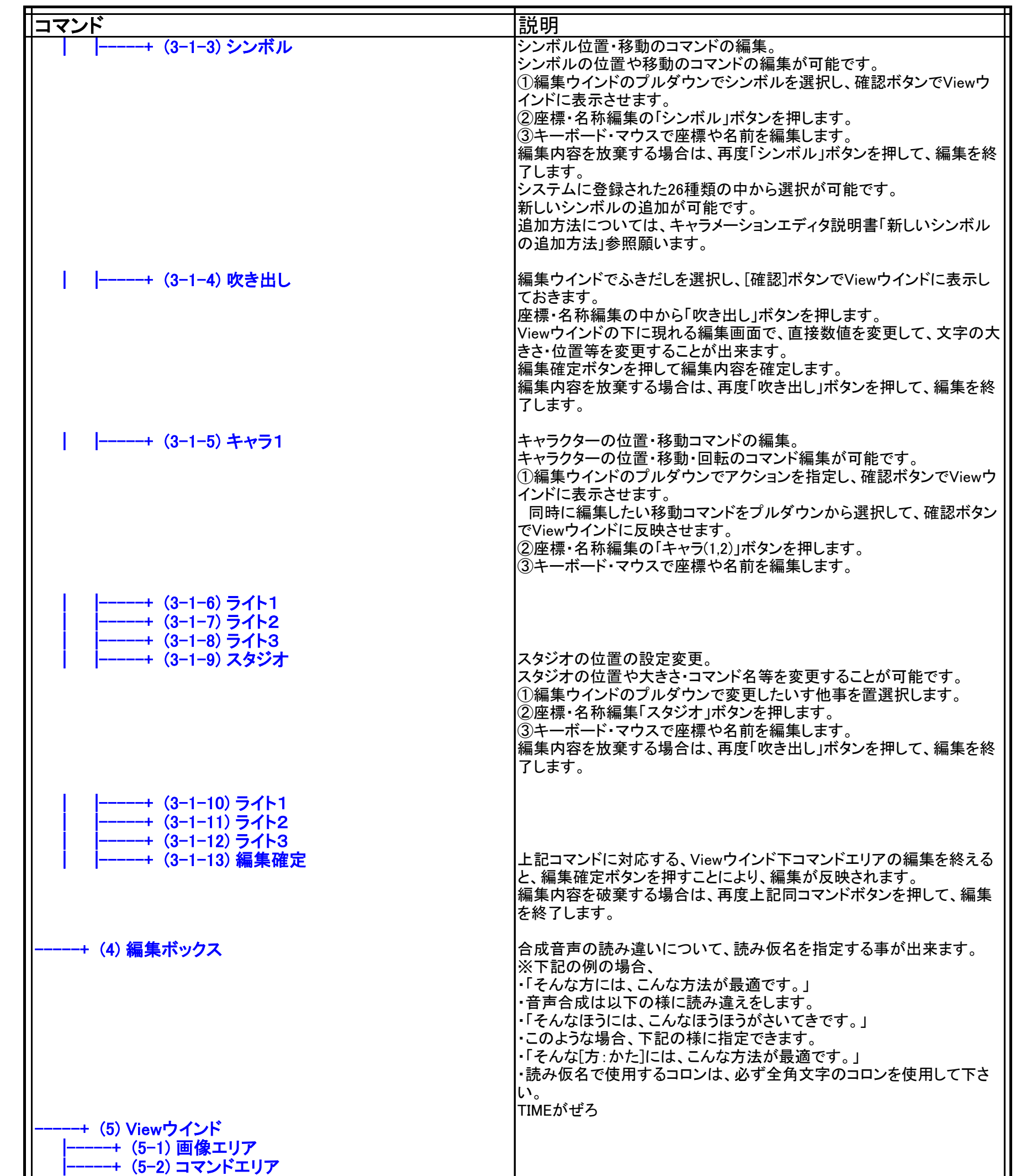

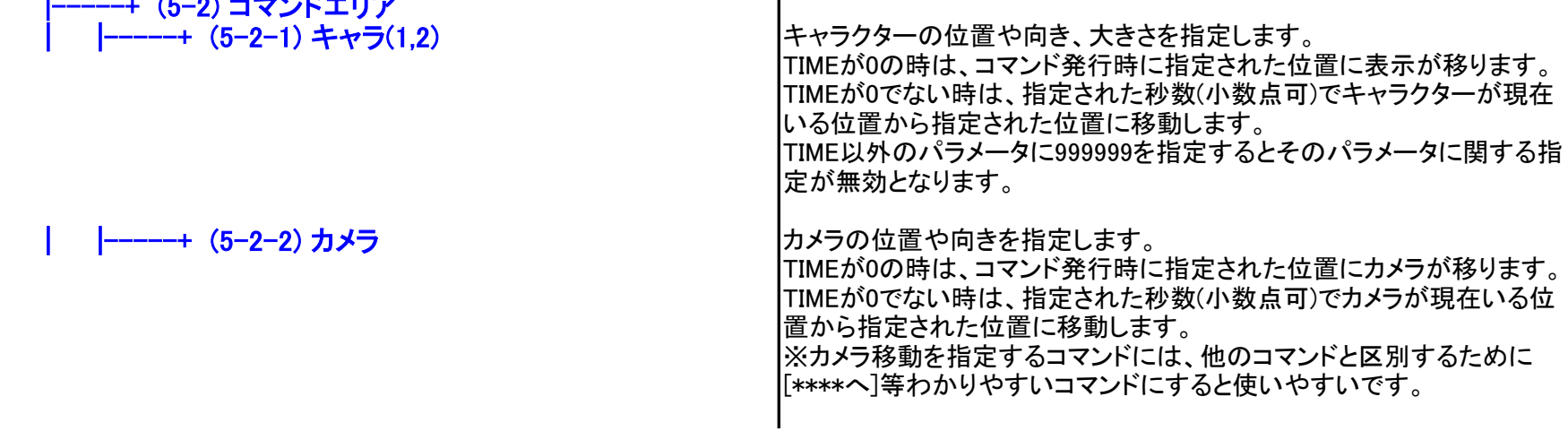

キャラメーションエディタ コマンド一覧説明書 コンドー

│コマンド<br>│ │ │ │────+ (5–2–3) 3Dパネル <br>│ │ │ │────+ (5–2–3) 3Dパネル 3Dパ **│ │−−−−−+ (5−2−3)3Dパネル** |3Dパネルの位置や向きを指定します。 TIMEが0の時は、コマンド発行時に指定された位置にパネルが移りま す。 TIMEが0でない時は、指定された秒数(小数点可)でパネルが現在いる 位置から指定された位置に移動します。 TIMEが0以外に指定された3Dパネル独特の挙動。 TIMEが0以外に指定された3Dパネルのコマンドは、直前の状況により次 の2つの動作をします。 a.現在3Dパネルが表示されていない時 そのまま、指定された位置に指定された画像を表示します。 b.既に3Dパネルが表示されている時 すでに表示されている3Dパネルを表示内容を変えずに、新しく指定し た3Dパネルが表示されている位置にTIME秒かけて移動します。

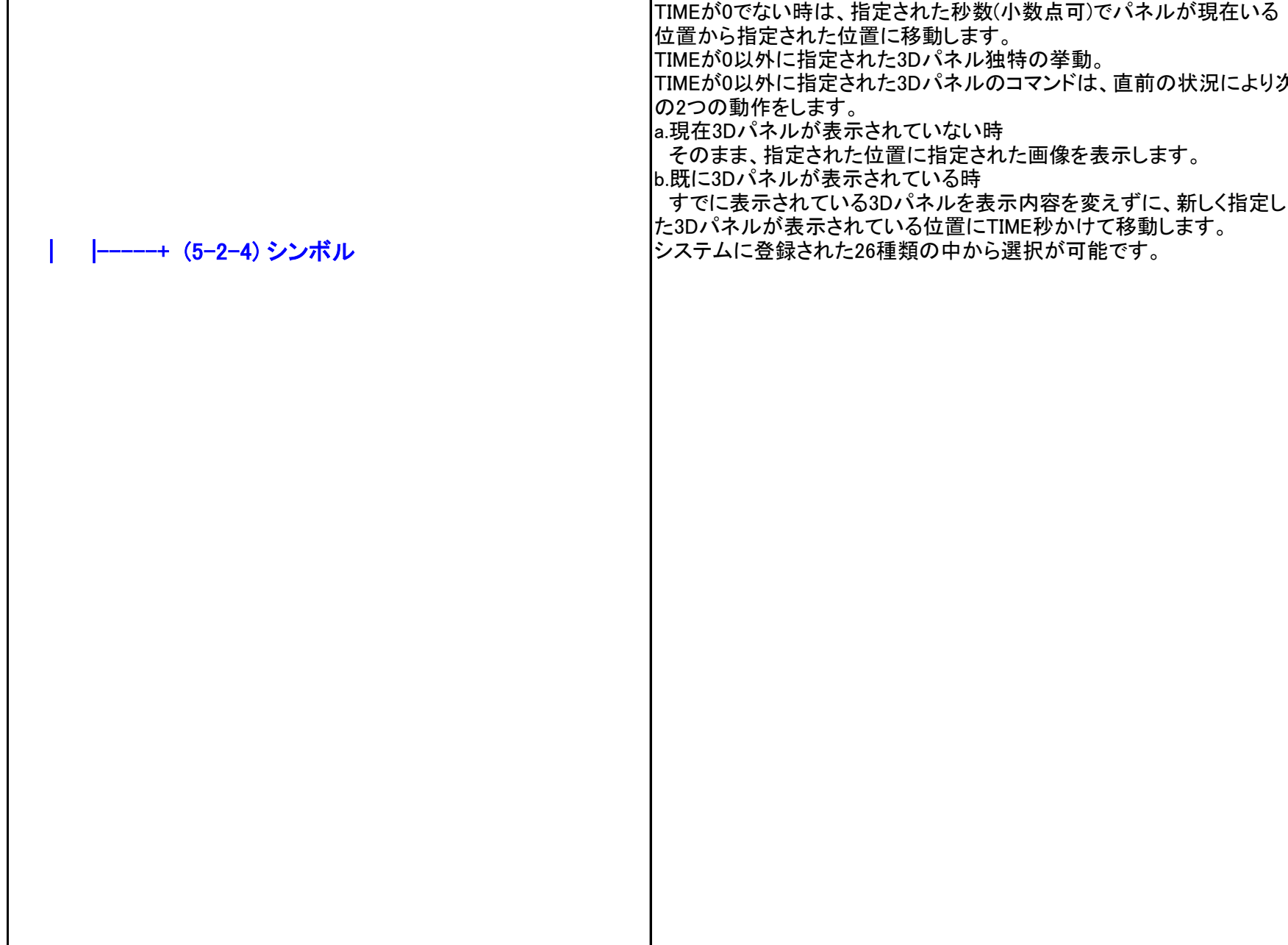

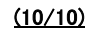